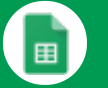

### Sheets Cheat Sheet

### Create and simultaneously edit spreadsheets with your team, right in your browser.

Analyze data with charts and filters, handle task lists, create project plans, and much more. All changes are saved automatically.

### 1 **Customize your spreadsheet and data.**

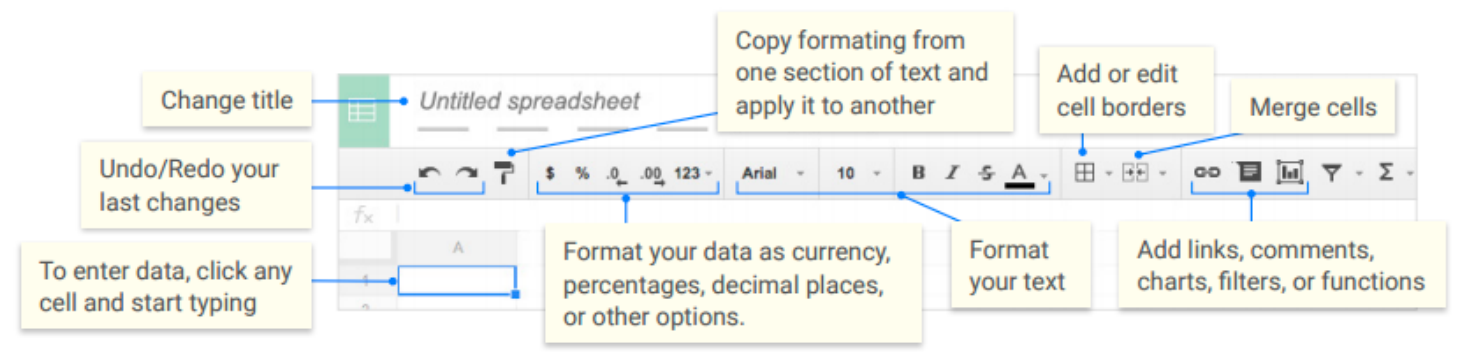

### 2 **Work with rows and columns.**

- **Add rows and columns** Select a cell, click **Insert**, and choose where to add the row or column next to that cell.
- **Delete or hide rows and columns** Right-click the row number or column letter and select **Delete** or **Hide**.
- **Move rows and columns** Click the row number or column letter to select it. Then, drag it to a new location.
- **Freeze header rows and columns** Keep some of your data in the same place. On the menu bar, click **View**. Then, choose an option under **Freeze**.

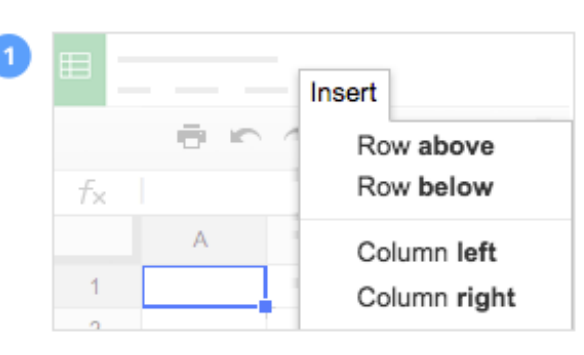

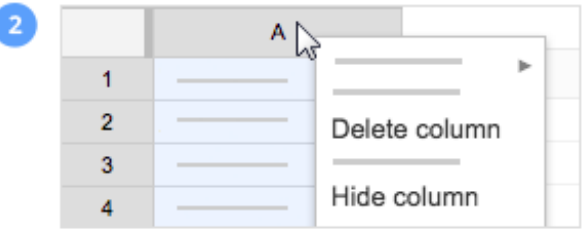

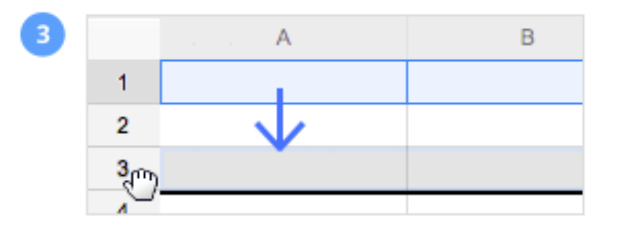

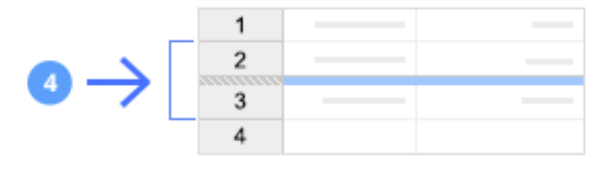

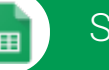

## Sheets Cheat Sheet

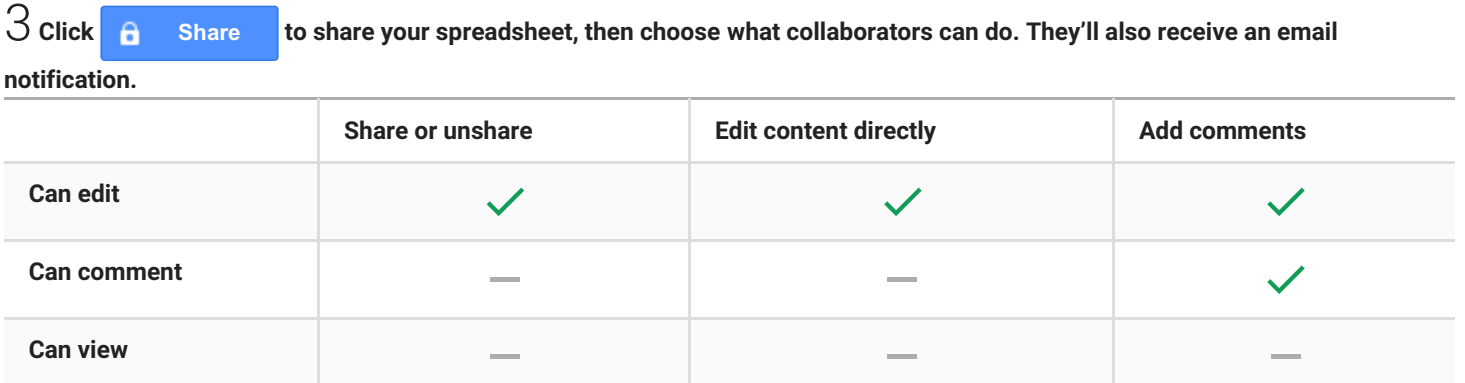

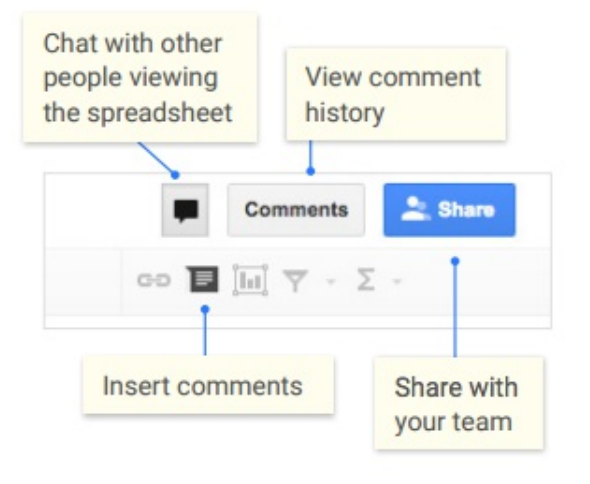

## 4 **Collaborate with your team in real-time.** 5 **Create different versions and copies of your**

### **spreadsheet.**

**Make a copy** Create a duplicate of your spreadsheet. This is a great way to create templates. **See revision history** See all the changes you and others have made to the spreadsheet, or revert to earlier versions. **Download as** Download your spreadsheet in other formats, such as Microsoft® Excel® or PDF.

**Publish to the web** Publish a copy of your spreadsheet as a webpage, or embed your spreadsheet in a website. **Email as attachment** Email a copy of your spreadsheet.

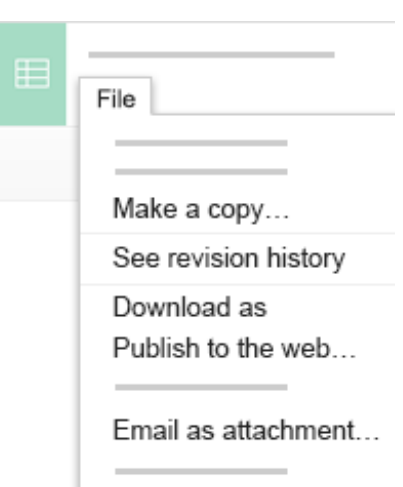

### 6 **Work with functions**

Your most important Excel functions exist in Sheets, too.

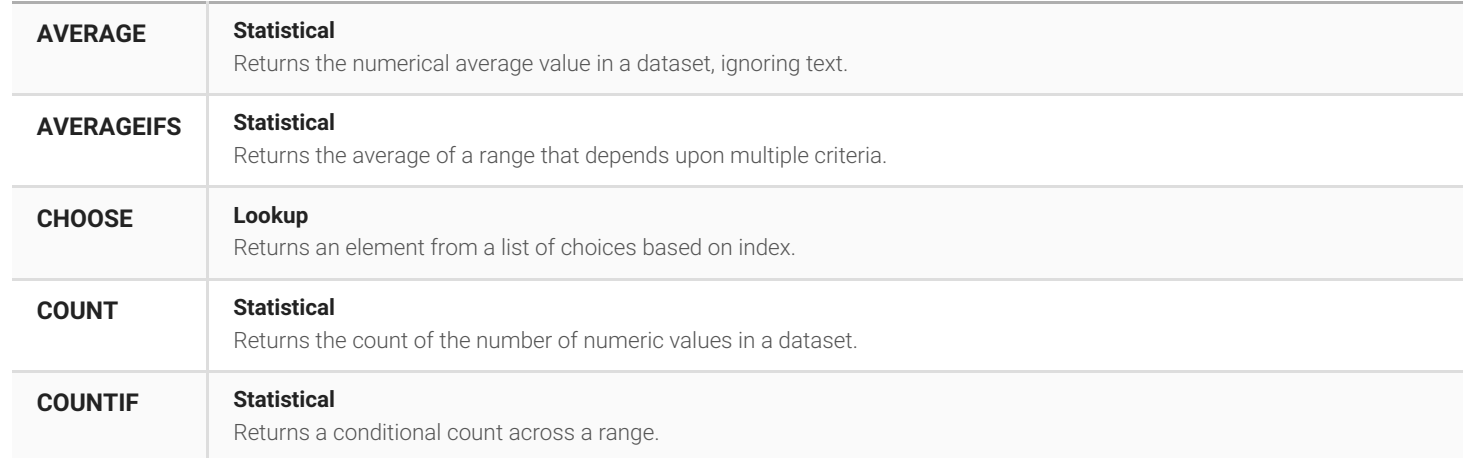

# Sheets Cheat Sheet

 $\Box$ 

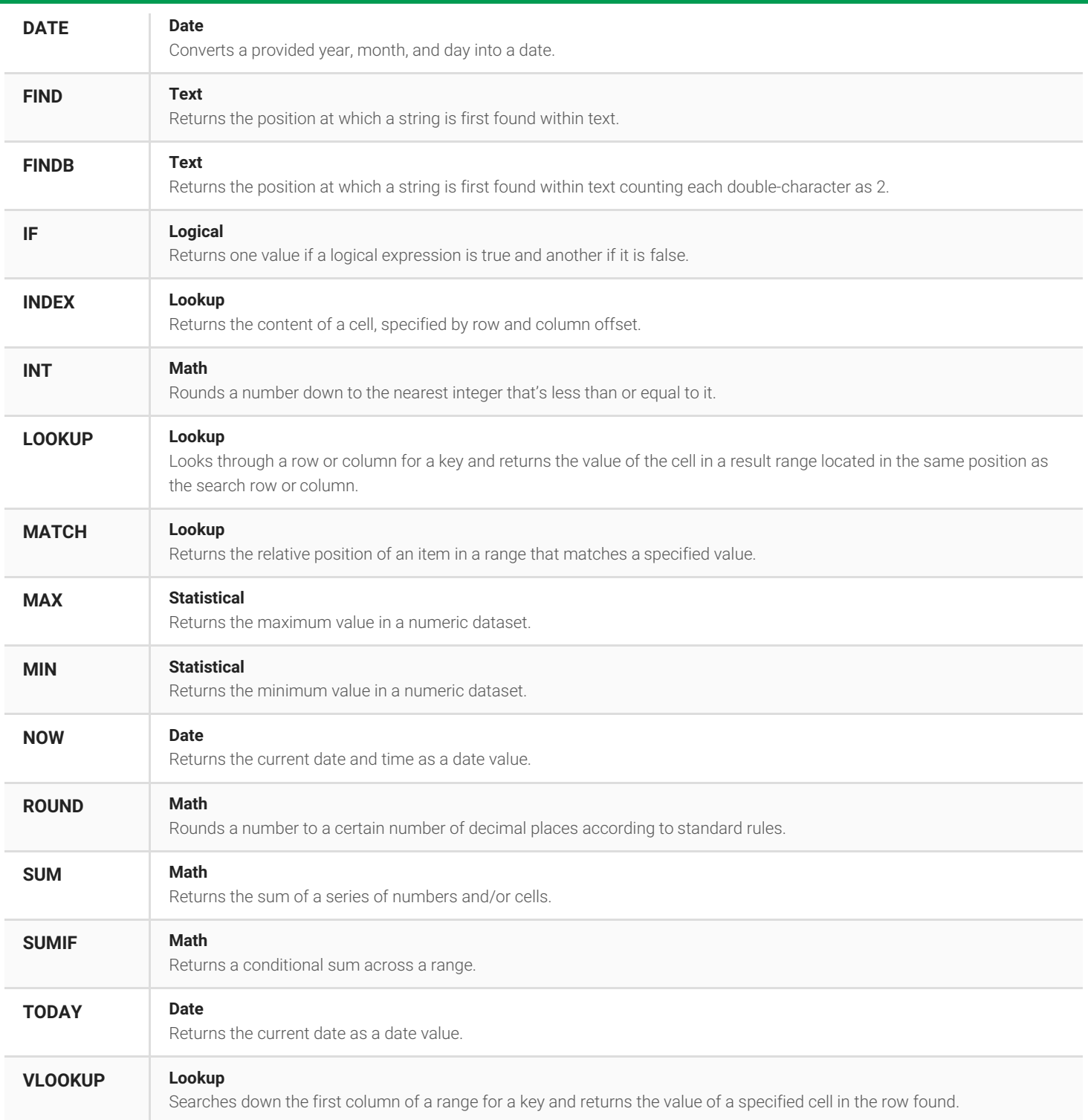